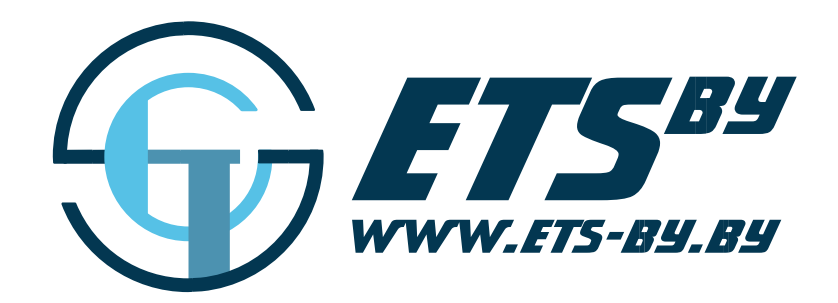

# Датчик угла наклона ETS.TILT

Руководство по эксплуатации

ООО «Горнэлектроникс»

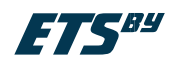

## Оглавление

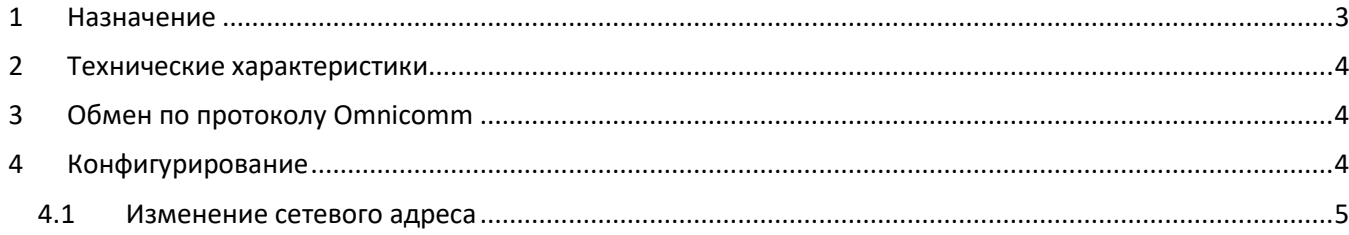

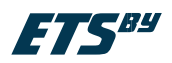

### <span id="page-2-0"></span>**1 Назначение**

Датчик угла наклона ETS.TILT предназначен для измерения углов поворота контролируемого объекта по трем осям – крен, тангаж и угол отклонения между нормалью к корпусу датчика и вектором силы тяжести (см. таблицу 1). Измеренные углы наклона передаются по интерфейсу RS485/RS232, протокол OMNICOMM или MODBUS на устройство отображения или терминал мониторинга.

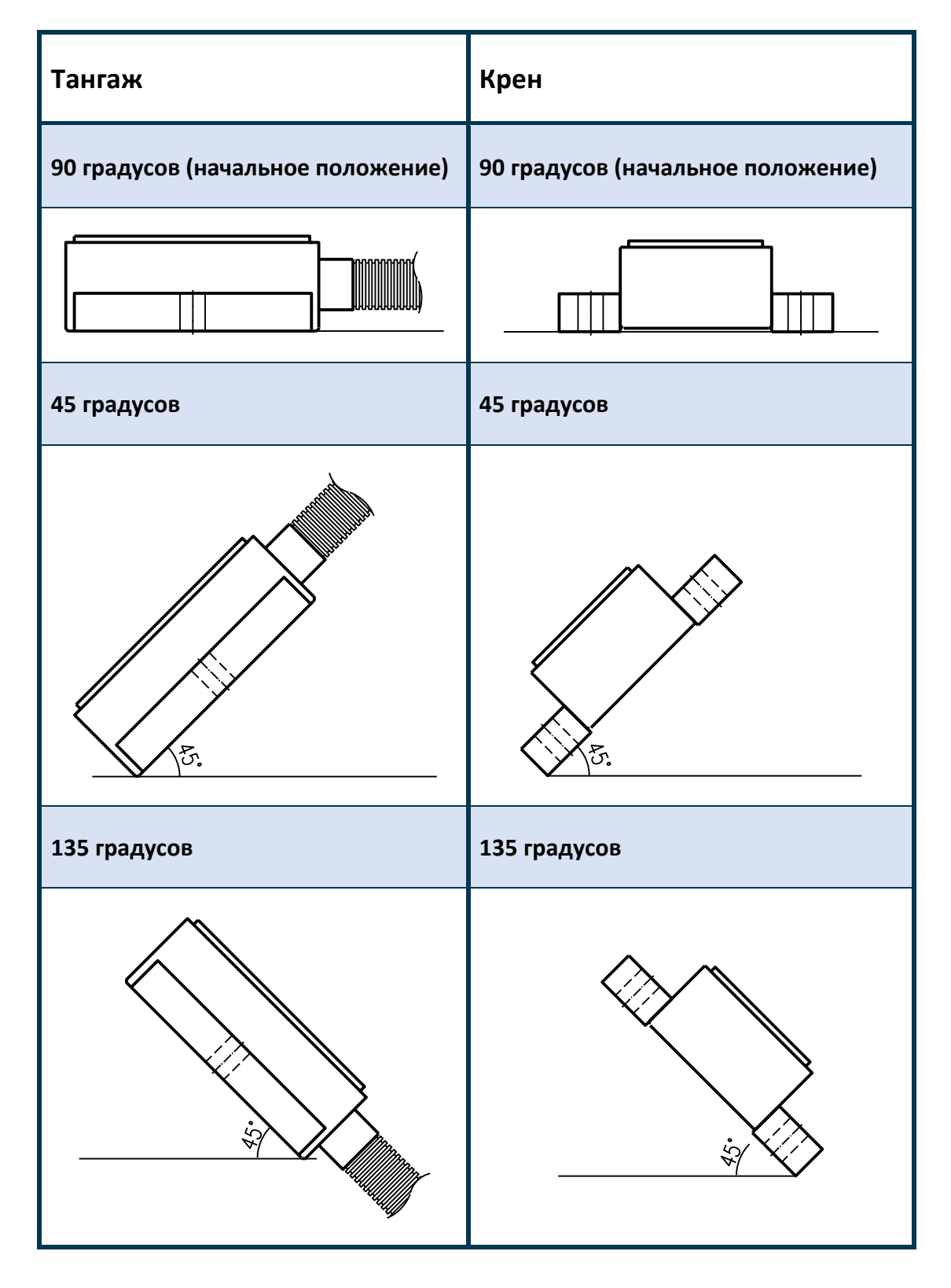

ООО «Горнэлектроникс» г. Минск, e-mail[: horn.electronics.sales@gmail.com](mailto:horn.electronics.sales@gmail.com) www.ets-by.by 3

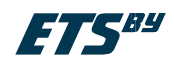

#### <span id="page-3-0"></span>**2 Технические характеристики**

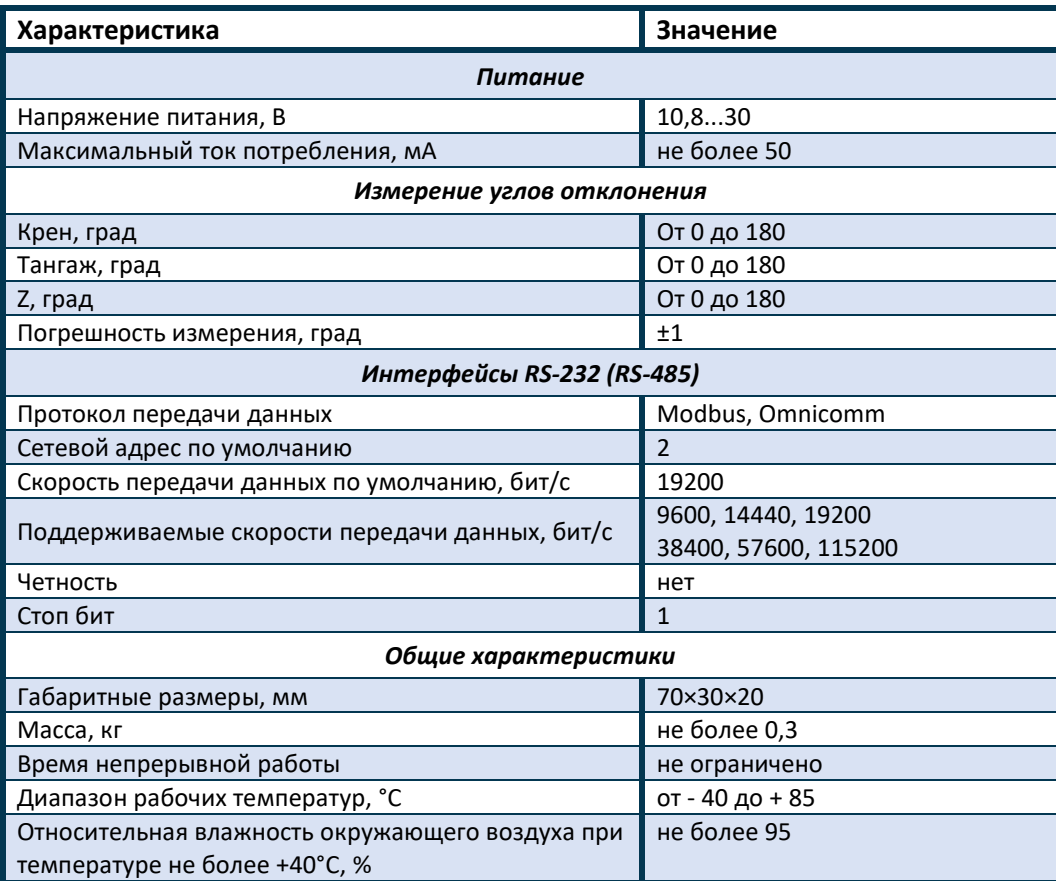

## <span id="page-3-1"></span>**3 Обмен по протоколу Omnicomm**

Датчик угла наклона поддерживает открытую часть протокола Omnicomm по двум адресам – базовый адрес и адрес + 1, вид обмена бинарный, *сетевой адрес по умолчанию 2 и 3*. Соответствие между параметрами F, N, T протокола Omnicomm и измеряемыми углами:

#### **Параметры передаваемые по базовому адресу**

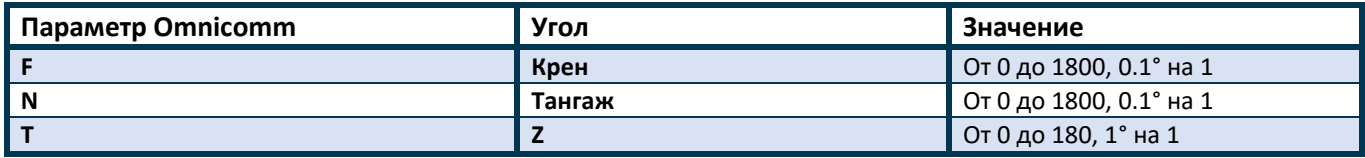

<span id="page-3-2"></span>**Параметры передаваемые по базовому адресу + 1**

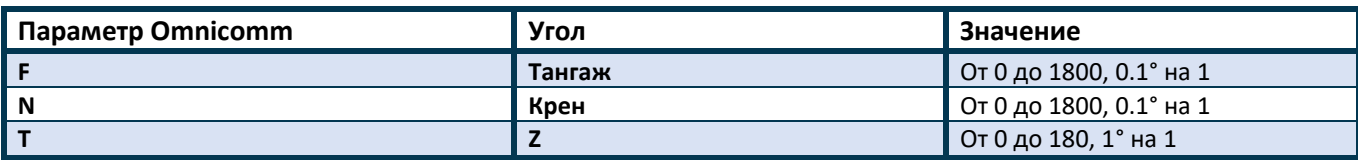

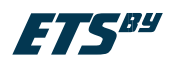

## **4 Конфигурирование**

В настоящее время датчики ETS.TILT конфигурируются набором утилит командной строки, которые можно скачать по ссылке http://[ets-by.ru/download/ets\\_tilt/ets\\_tilt\\_utils.zip](http://ets-by.ru/download/ets_tilt/ets_tilt_utils.zip)

#### <span id="page-4-0"></span>4.1 Изменение сетевого адреса

Изменить сетевой адрес датчика ETS.TILT можно с помощью утилиты командной строки tilt\_set\_id.cmd. Параметры вызова tilt set id.cmd:

#### **tilt\_set\_id.cmd** *последовательный\_порт текущий\_сетевой\_адрес новый\_сетевой\_адрес*

Например, установить сетевой адрес 3, для датчика ETS.TILT подключенного к последовательному порту COM3, имеющего сетевой адрес 2:

**tilt\_set\_id.cmd COM3 2 3**